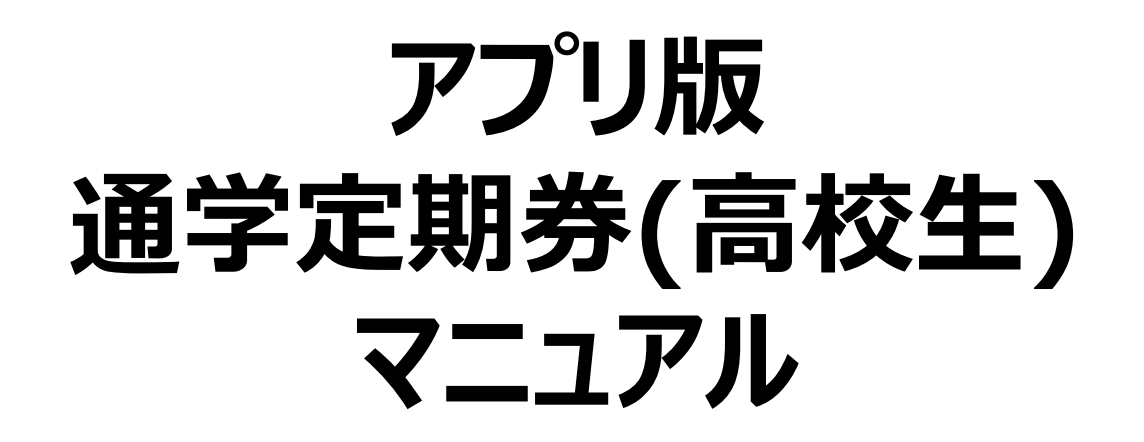

**Ver. 3.5** 令和3年5月

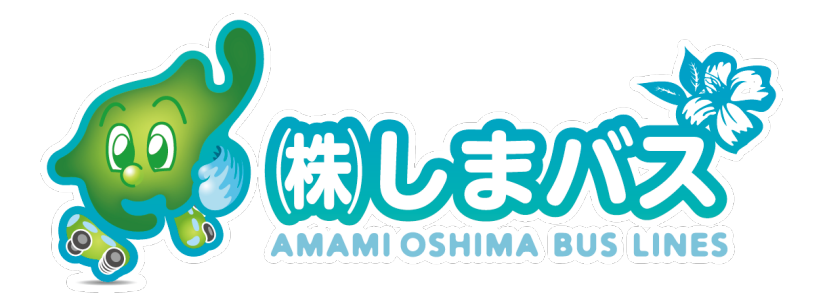

### **スマホ版通学定期券導⼊の背景**

### **#1 毎⽉更新の度にしまバス本社他まで⾜を運ばなくてはいけなかった。** →⼤事な時間を失うことと煩わしさがありました。

### **#2 コロナウィルス感染拡⼤防⽌から"⾮接触"での定期更新ができること。** →社会的な要請もあり"安心","安全"に手続きができます。

↑

### **スマートフォン版通学定期券"バスもり!"なら可能!!**

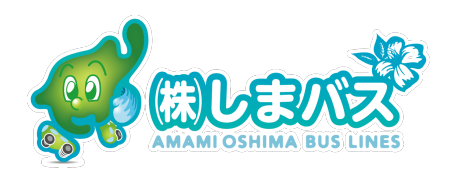

### **スマホ版定期券の概要**

・対象と対象地域: 高校生(龍郷町在住), 他地域は順次拡大予定 ・実施時期:令和3年6月予定(定期券の使用開始日)〜

> 準備でき次第開始します。しまバスのWebに掲載しますので ご確認下さい。

・使用条件 : 1. 在学証明兼定期券交付申請書を予めしまバスと交わすこと。

2. "バスもり!"アプリが使用者である学生のスマートフォンへ

インストールされていること。

- 3. 学生証のコピーを1枚提出すること。
- 4. メールアドレスがあること。

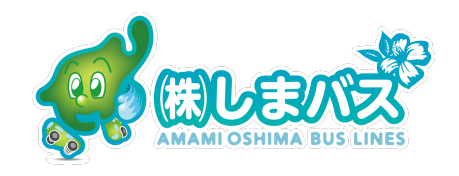

## **使⽤開始までの準備はどうすれば?**

・1 しまバスへ学生証のコピーを1枚 原寸サイズ(100%)で提出して下さい。

\*アプリで購入する事前にお願いします。

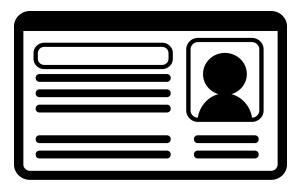

・2 "バスもり!"アプリ(無料)をiPhoneであればApp Store, Androidで あればGoogle Playからダウンロード, インストールして下さい。

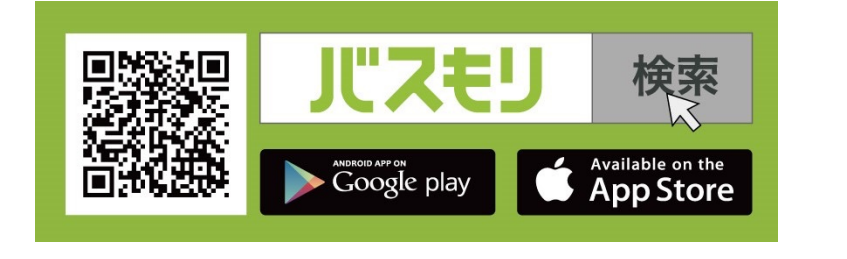

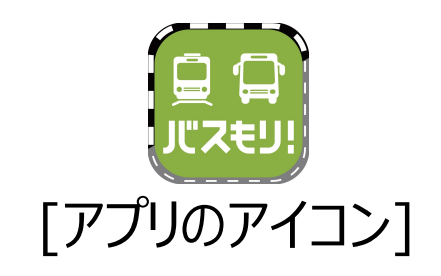

・3 メールアドレスを準備して下さい。

実際に使われる学生自身のスマホにあるメールアドレスが

好ましいです。

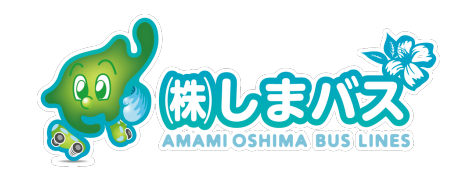

### スマホ版定期券購入スキーム

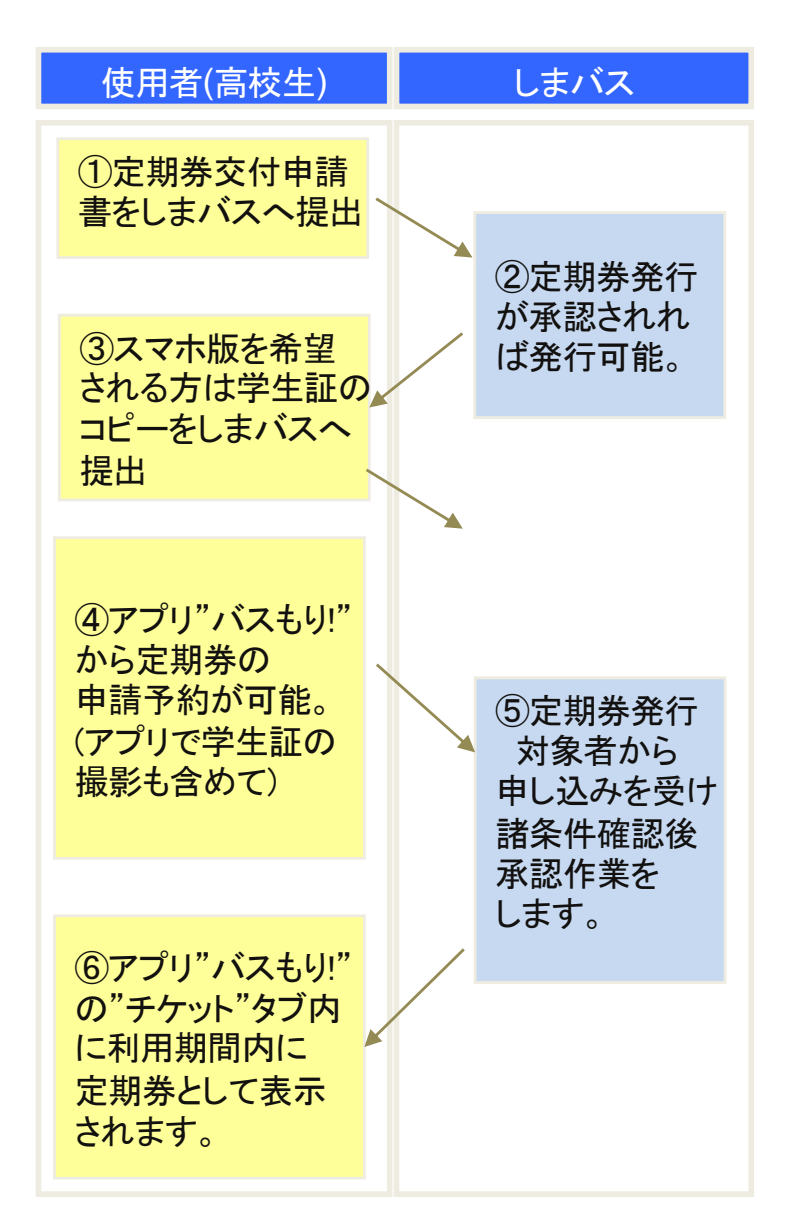

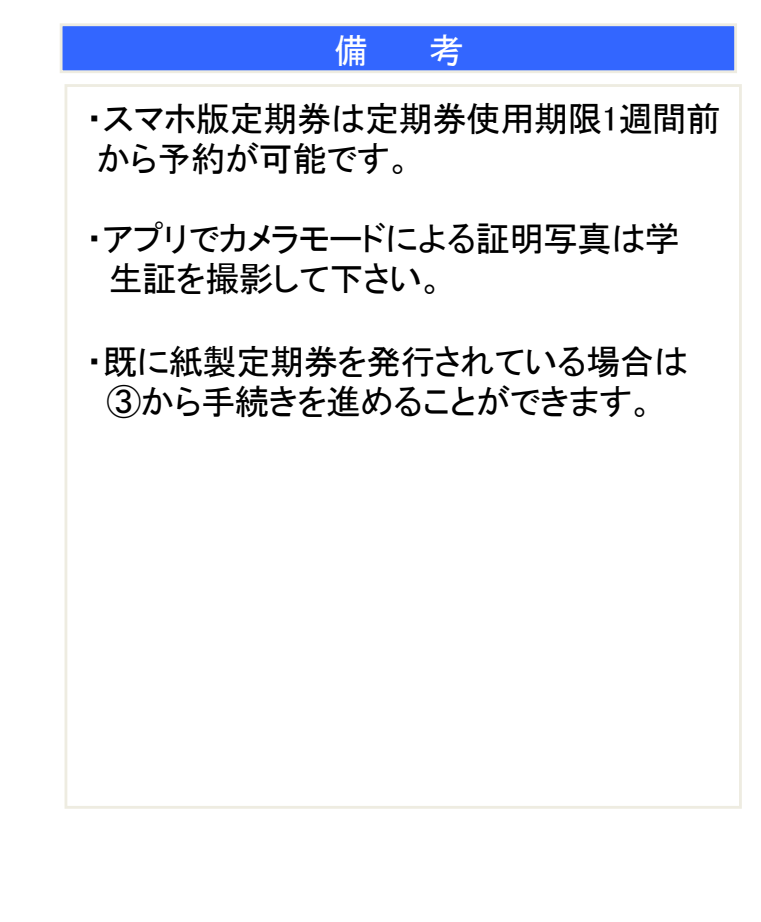

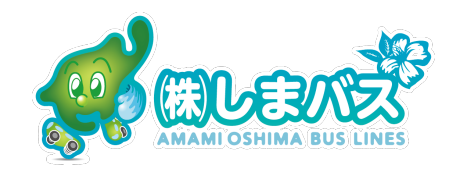

### ・アプリを起動したホーム画面

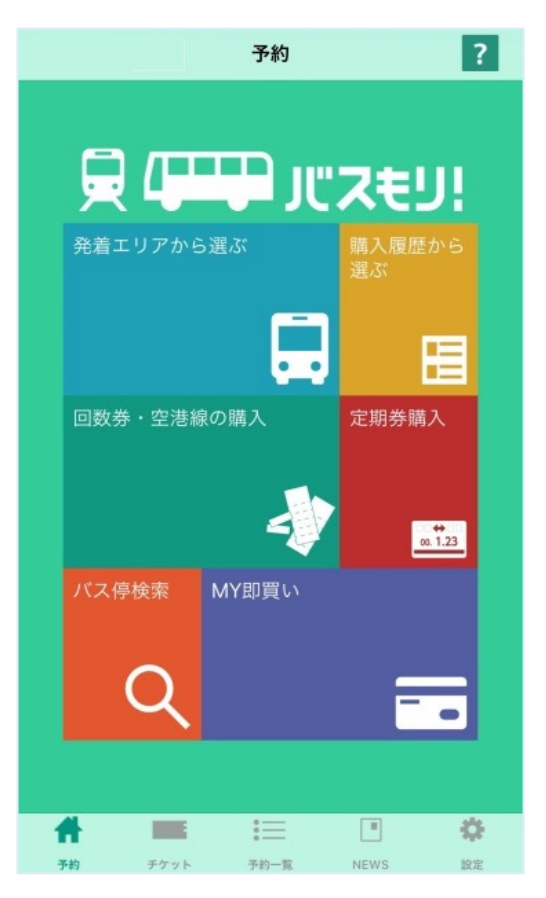

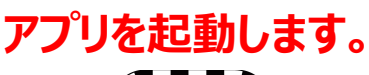

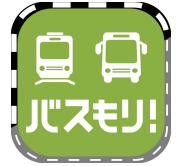

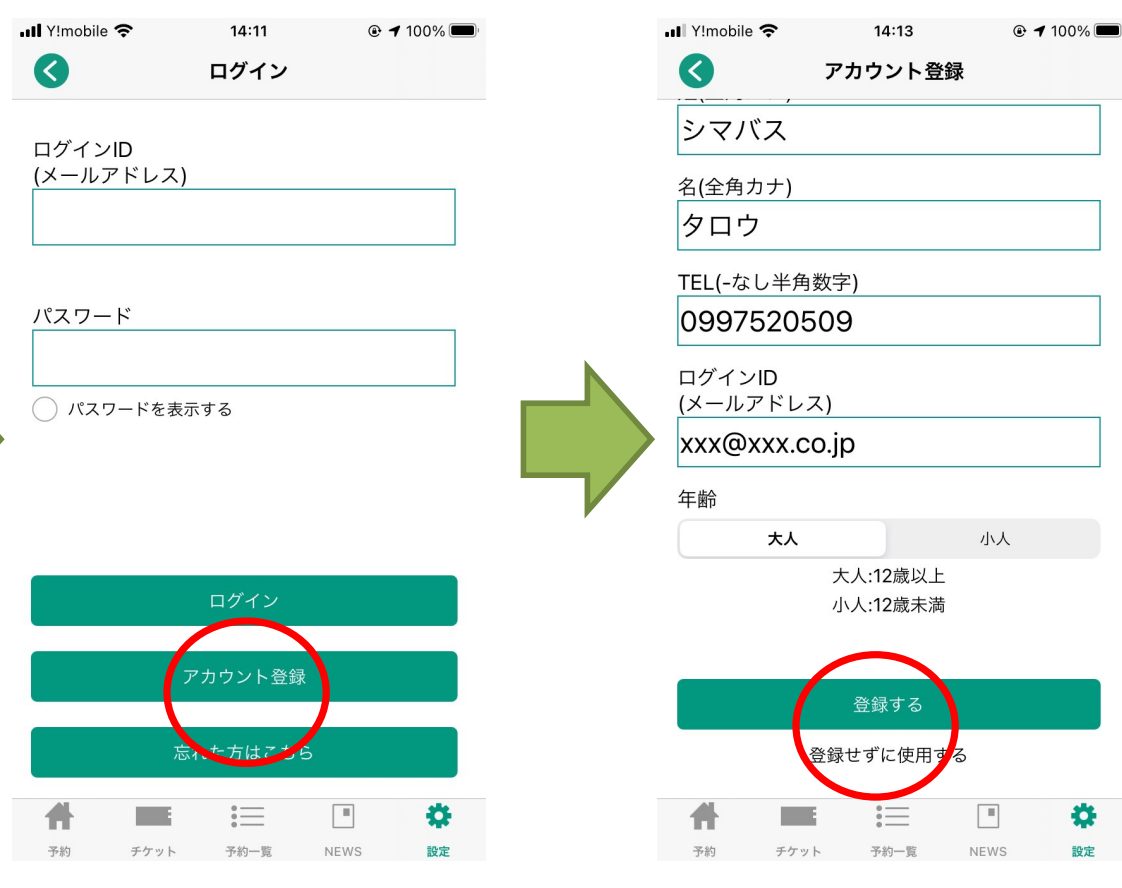

**アカウント登録をタップ します**

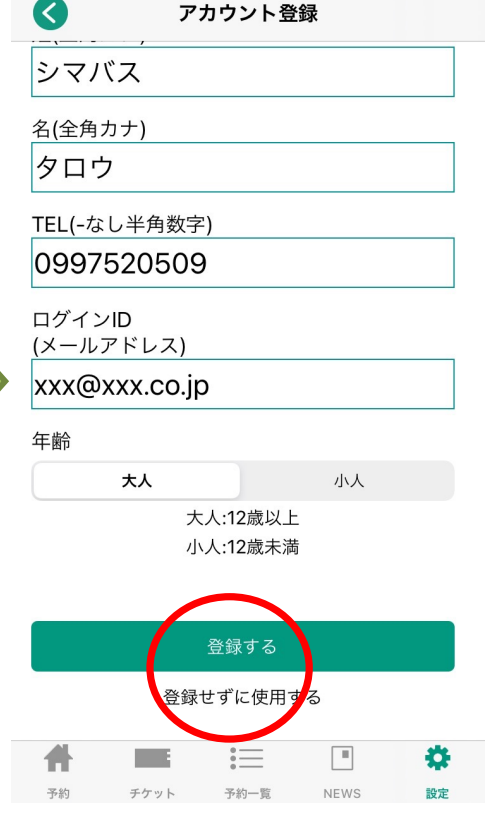

**⽒名, TEL, メールアドレス, ⼤⼈を⼊⼒、登録をタップします アプリを起動します。**

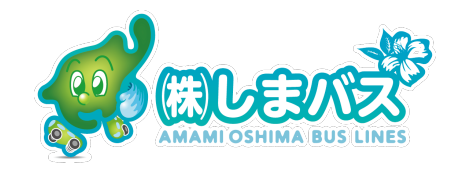

17:59

 $@485\%$ 

 $\cdot$ ull Y!mobile

### ・アプリを起動したホーム画面

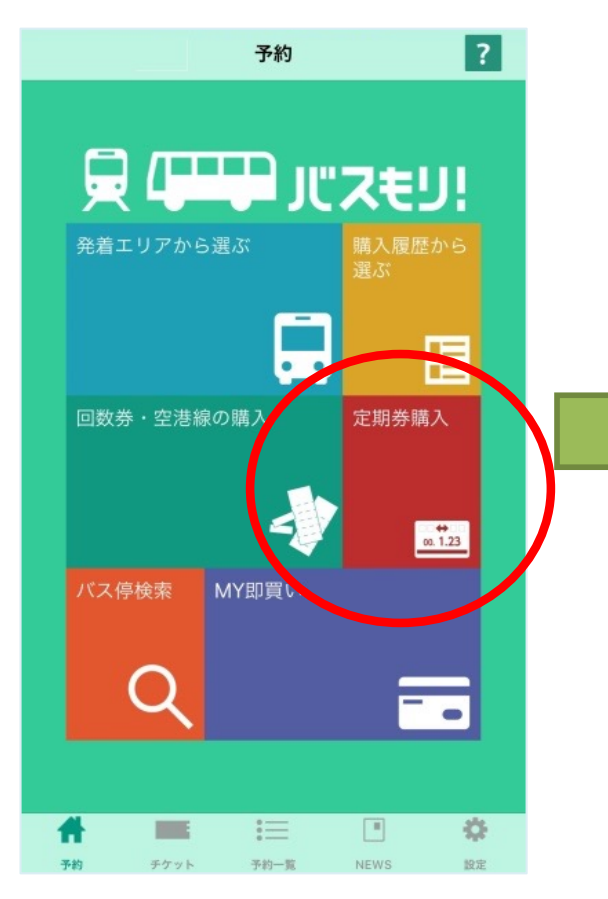

**バスもり!アプリの定期券購⼊ からスタートします。**

Q エリア選択 都道府県: 鹿児島  $\overline{\mathbf{v}}$ 会社:株式会社しまバス  $\overline{\phantom{0}}$ 路線: 高校通学定期券  $\overline{\phantom{0}}$ 系統:龍郷町  $\overline{\mathbf{v}}$ 券種:通学  $\overline{\mathbf{v}}$ 利用期間: 1ヶ月  $\overline{\phantom{0}}$ 乗)停留所/駅:大島高校  $\overline{\mathbf{v}}$ 降)停留所/駅:玉里団地  $\overline{\phantom{0}}$ 选  $\blacksquare$ 骨  $x<sub>2</sub>$ 予約一覧

「バスもり!」利用規約 「バスもり!」は、ウェルネット 株式会社(以下「当社」といいま す。)が管理・運営する アプリケ ーション(以下「本アプリ」とい います。) を通じ、スマートフォ ン端末(以下「通信端末」といい ます。)に対して提供される経路 検索、その他のサービスにより、 バス乗車券の予約・購入(乗車券 の発行)·変更·払戻等(以下こ れらを「本サービス」といいま す。)ができます。この規約(以下 「本規約」といいます。)は、本 同意する 同意しない

 $\cdot$ ull Y!mobile

 $\overline{\phantom{a}}$ 

18:00

 $-11 - \frac{1}{2}$ 

 $\odot$  184%

**利⽤規約に同意して頂けたら 同意をタップして下さい。**

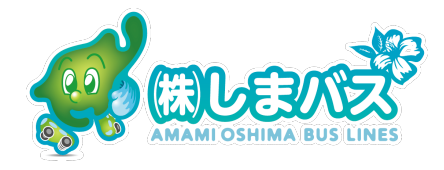

**しまバスへ事前登録した情報 通りに各項⽬を選択します。**

**NFWS** 

吸中

 $\pm$ *H*  $\omega$  L

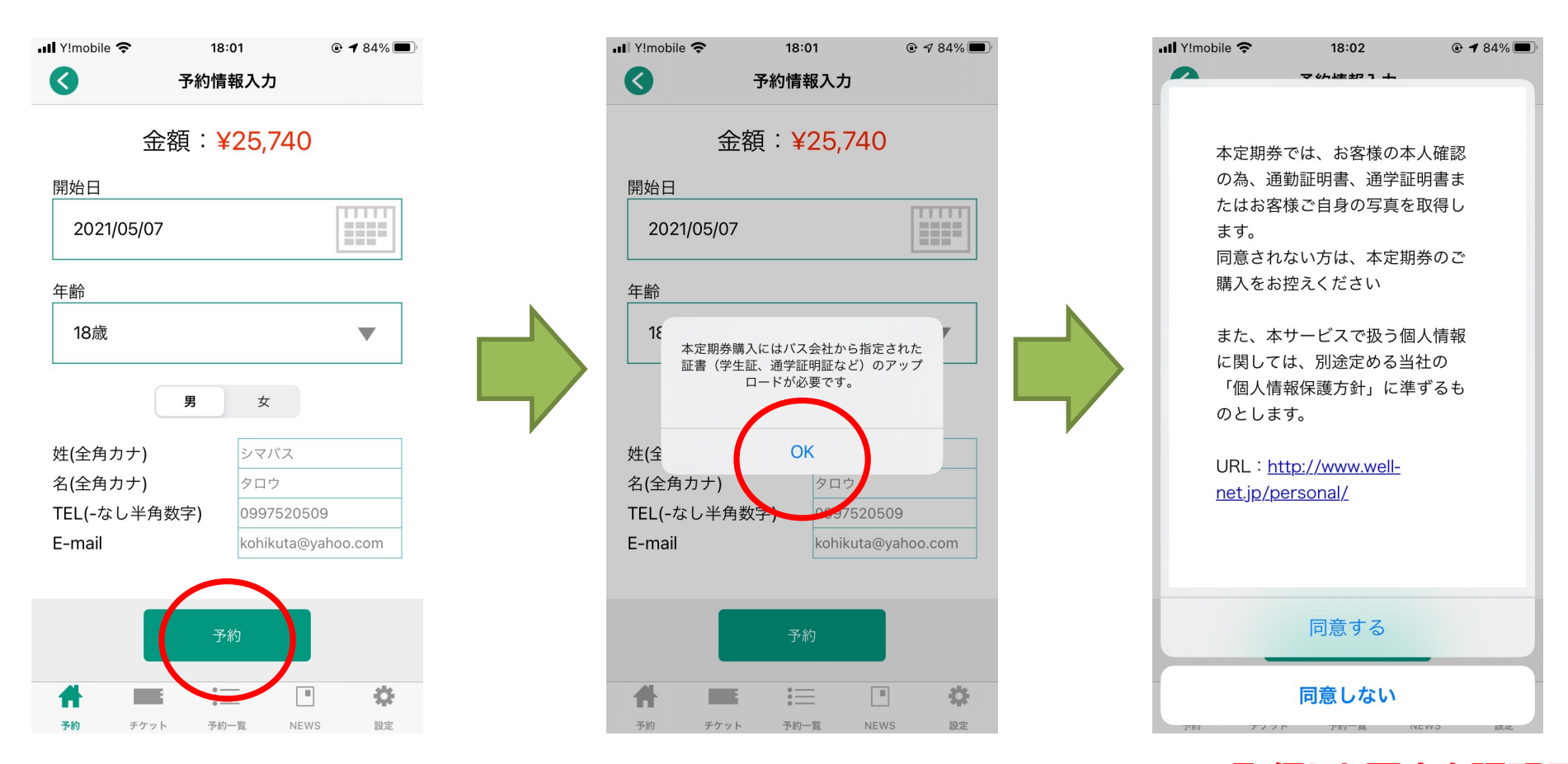

**開始⽇、年齢、性別を選択し 予約します。**

**学⽣証の撮影を求められます。 ここで取得した写真を証明⽤と して同意して頂ける場合同意を タップ。**

**申請予約が完了します。**

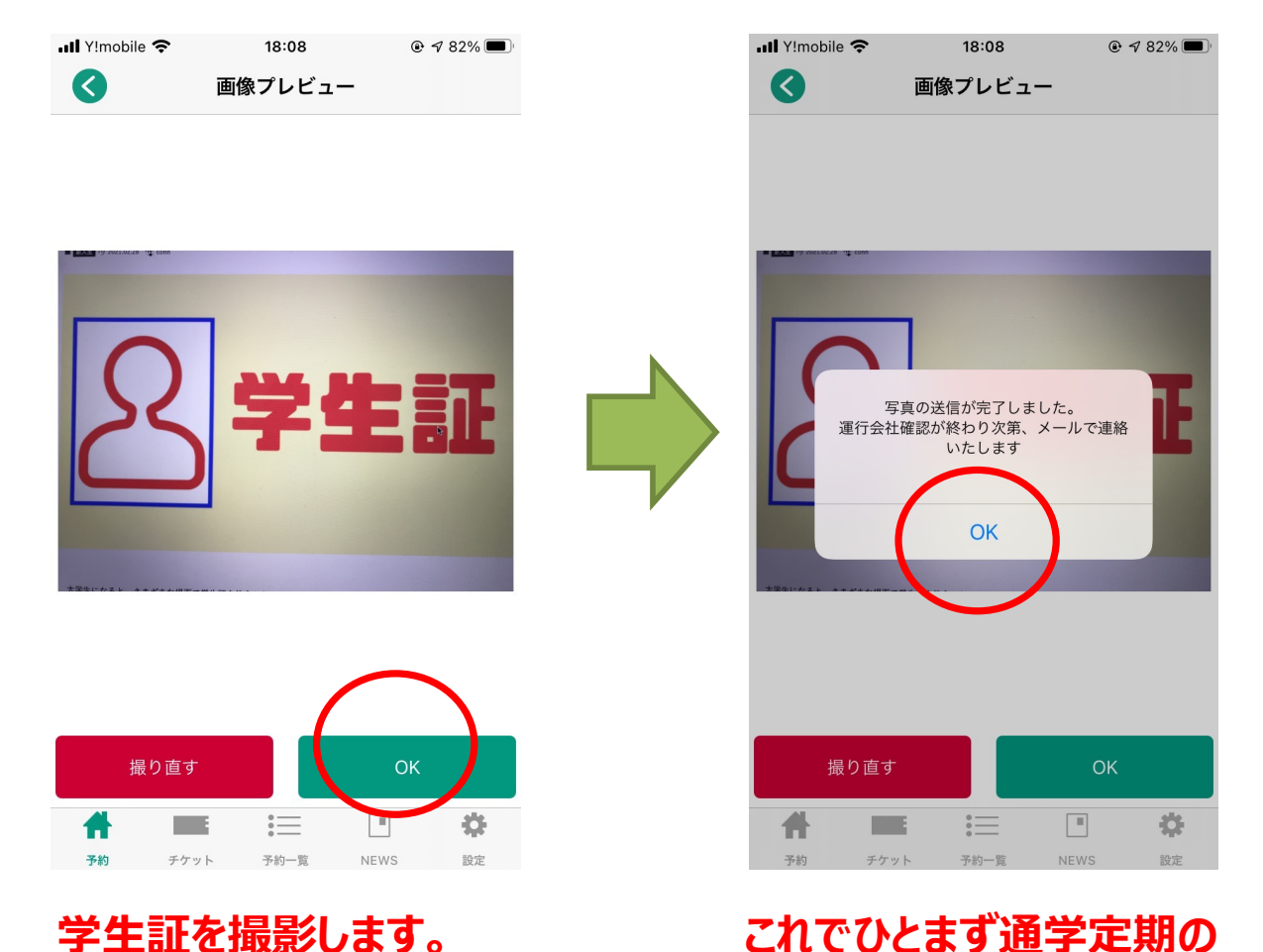

**明瞭に撮影できればOK!**

**・しまバスの担当者が通学定期券 の申請を10:00-16:00に1⽇ 2,3回程度確認します。**

**・リアルタイムで申請確認できな いことをご了承願います。**

**・定期券の最終期限の1週間前 から更新申請ができますので** お早めにお手続きをお願いします。

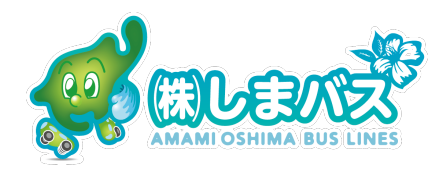

 $@792\%$ 

### ・申し込み内容を確認する方法は?

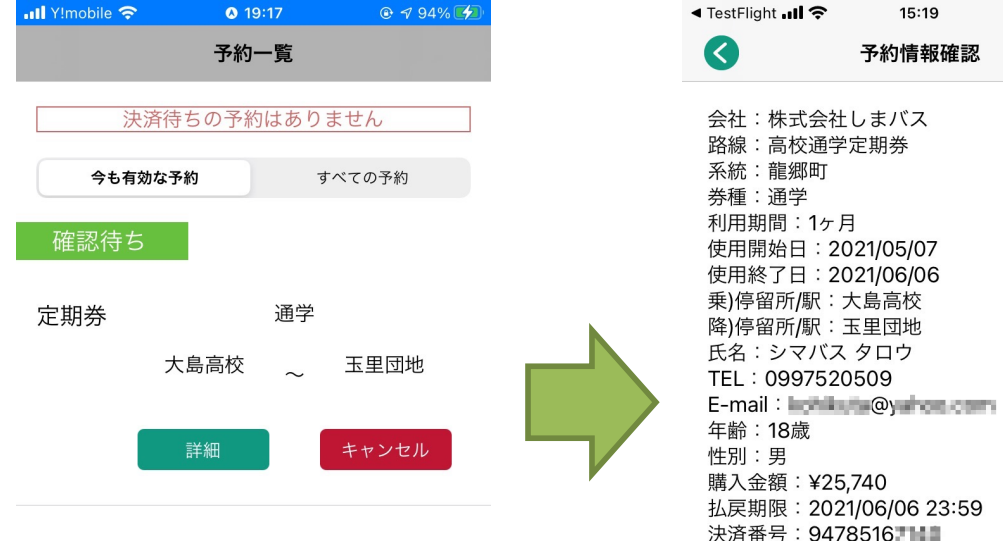

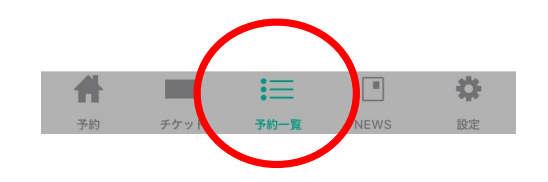

**申請の予約確認は下部の**

**"予約⼀覧" ,"詳細"を**

**タップします。**

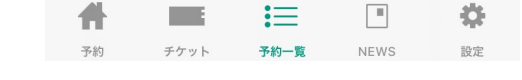

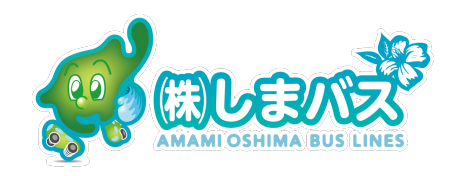

### **スマホ版定期券の使い⽅は?**

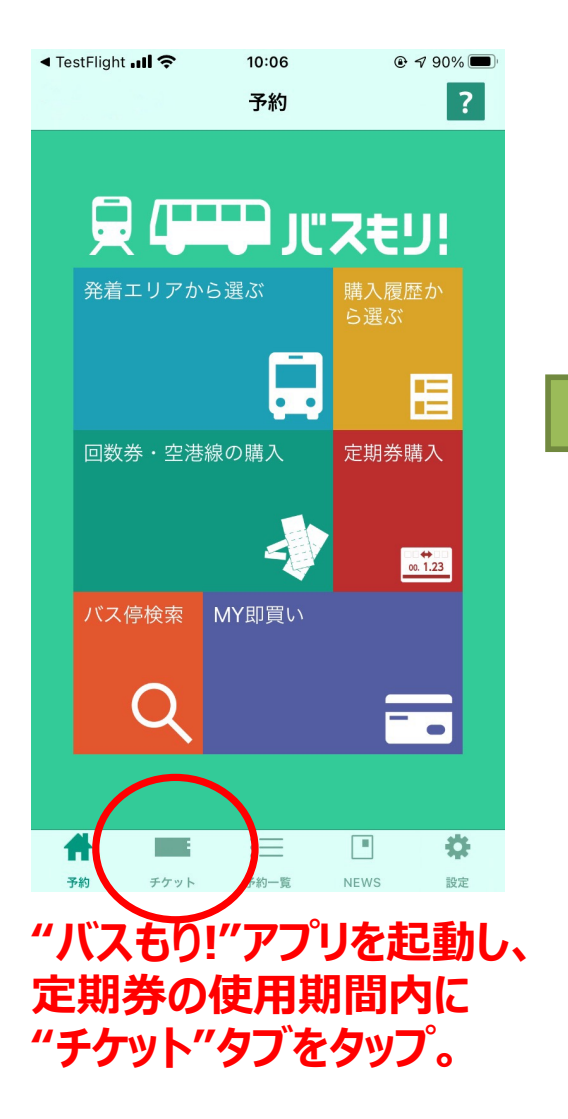

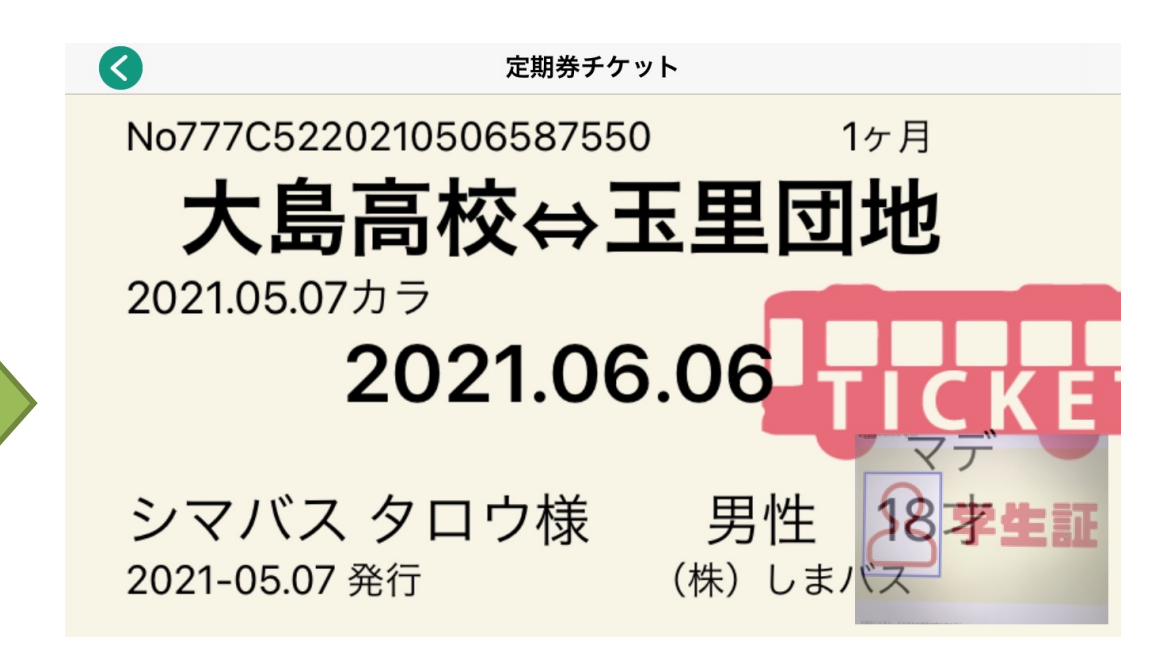

**・紙の定期券と同様にバス降⾞時に運転⼿が確認できる ようにスマホ定期券をご呈⽰下さい。**

**・スマホ定期券は使⽤期間外は定期券として表⽰しません。 購⼊申し込みをした直後は予約⼀覧に表⽰され、すぐには "チケット"タブにはありません。**

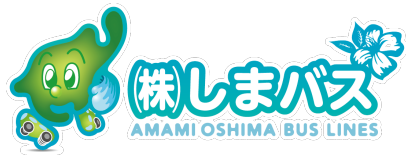

### **#1 スマホ版定期券は使⽤期限1週間前から次の⽉の定期券が予約できるので お早めに予約を!!** →スマホ版定期券はしまバスの承認手続きが必要なので 少し余裕をもって予約準備してください(\_ \_)

#### #2 スマホ版定期券はスマートフォンの電池がないと表示できません(;。;)

→電池切れ, 故障等の理由により券面が表示出来ない場合別途運賃を ⽀払いが発⽣します。 常に電池の残量に余裕をもとう。

#### **#3 機種変更や端末を新しく購⼊する場合は予めしまバスへ連絡下さい。**

→不正利用防止で複数の端末で同じアカウントでログインできない仕組み

になってます。

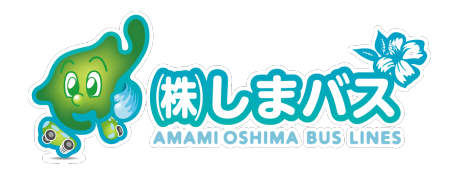

#### **#4 推奨する端末,動作環境をおしえて?**

→iPhone は最新OSから3世代古いバージョンまで iOS14, 13, 12 Android も最新OSから3世代古いバージョンまで 11, 10, 9 タブレットは正常に動作しない可能性があります。

#### **#5 スマホが壊れたら定期券はもう使えないの︖**

→アカウント(メールアドレス)から別の端末に復元が可能です。 \*アカウント(メールアドレス)は覚えておいてね。

#### **#6 バスもり!で1,2,3⽇乗り放題券も買えるの?**

→ はい、コンビニ等で代金をお支払いしてもらえれば使えます。

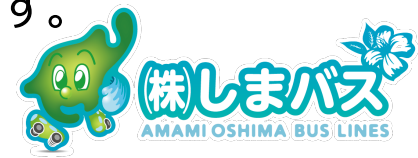

#### **#7 "バスもり!"で⼿続きができないけど!**

→しまバスのホームページ shimabus.co.jp をまず確認して下さい<(\_ \_)> できるだけWebに掲載することを⼼掛けていますが掲載されていなければ 0997-52-0509へお電話下さい。

#### #8 なぜアプリで定期券を申し込んでから承認まで時間がかかるの?

→どうしても一旦各項目の確認をしなくてはならないためです。

ご了承願います。

#### **#9 [⽀払完了]バスもり!サービスというメールが届いたのはなぜ?**

→お住まいの自治体負担がある場合でも支払完了のメールがシステム上届き

ますのでご了承願います。支払いを促すものではありません。

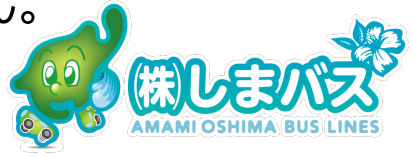

#### **#10 ⿓郷町在住の⾼校⽣は⽀払いをしないでください。**

→[承認完了]のメールを受信した後アプリを覗いてみたら支払いのページがでます がしまバスがまもなく⼿続きをします。⽀払いのページは無視して下さいね。

#### **#11 なぜアプリで定期券を申し込んでから承認まで時間がかかるの?**

→どうしても一旦各項目の確認をしなくてはならないためです。

ご了承願います。**申し込みをしてから⽀払いの画⾯がありますが無視して 下さい。しまバスが発⾏の⼿続きを⾏っております。**

#### **#12 [⽀払完了]バスもり!サービスというメールが届いたのはなぜ?**

→お住まいの自治体負担がある場合でも支払完了のメールがシステム上届き ますのでご了承願います。支払いを促すものではありません<mark>。ま</mark>

### **#13 紙製定期券で提供されていた"フリーエリア"はスマホ版定期券でも使える?** →はい、使えます。乗降に関するサービスは紙製定期券もスマホ定期券も同じ です。⾃分の定期券がどの場所まで有効なのか確認しておこう!

 $\mathcal{F}$ 

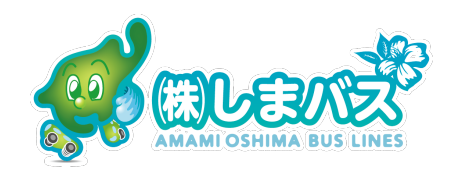

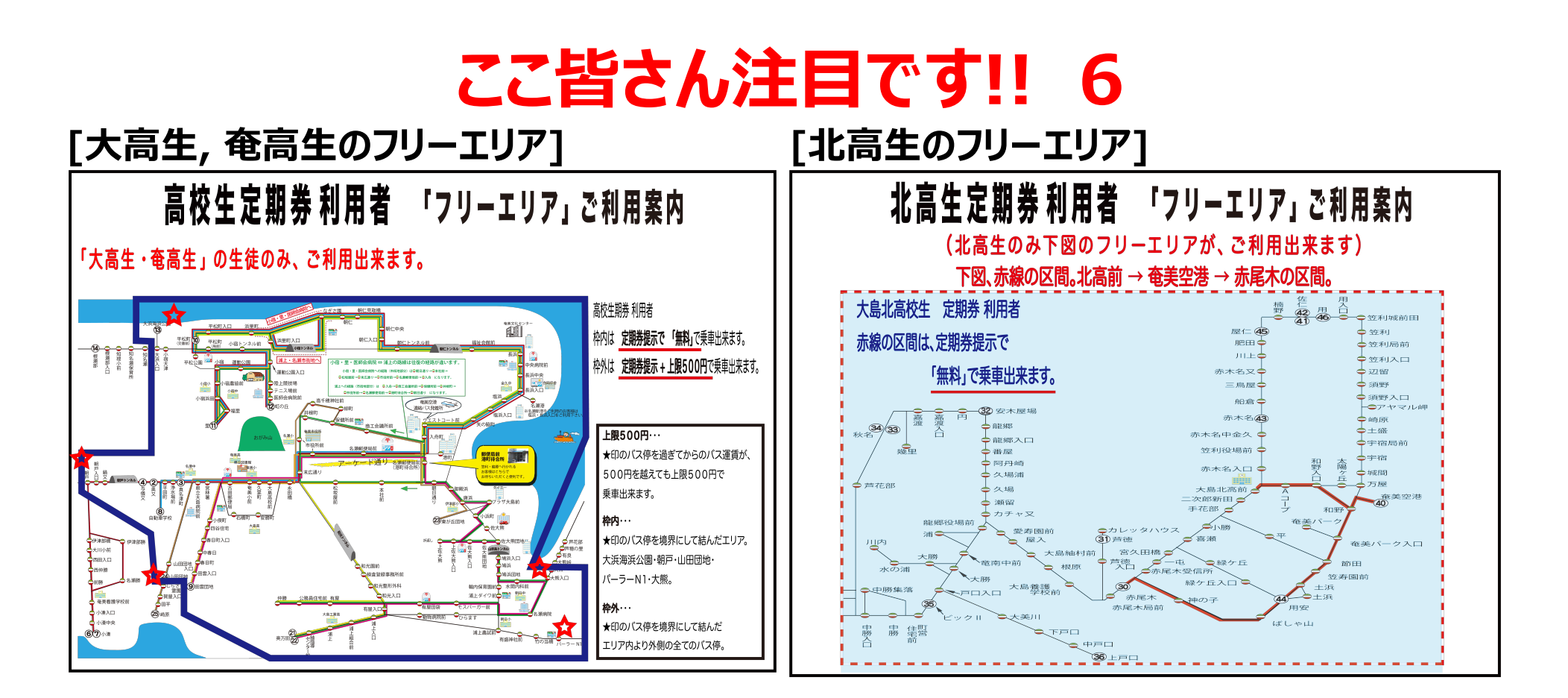

⾊の枠内は無料で乗降できます。また そのエリア外であっても定期券提示+ 上限500円でご利用できます。

**通学であまり使わない<b>赤線で示した東 海岸側の路線**も乗れるよ!!

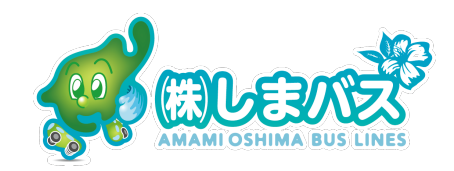

# **"バスもり!"とは**

ウェルネット株式会社(本社東京都港区)東証⼀部上場 資本⾦6億6778万円売 上高100億32百万円(2019年) 電子認証・ケータイチケットサービス・コンビニ収納 代⾏サービス・マルチペイメントサービスを主として展開しています。 しまバスはフリーパス(バス乗り放題券も"バスもり!"から利用を開始し、このたびこの"バ スもり!"アプリに通学定期券を加えました。これからますます便利になる"何か"を増や

していくつもりです。

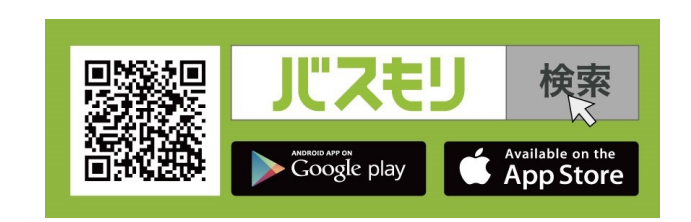

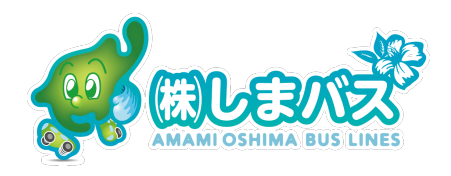